# (Hands-on) Primary Generator - General Particle Source (GPS) -

T.Yamashita, Kobe Proton Center T.Aso, NIT-Toyama

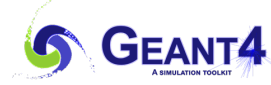

## **Outline**

- This hands-on focuses on the General Particle Source (GPS) as the primary generator.
- You will do:
	- Check the GPS application implementation in the example application
	- Set primary particle parameters for
		- The medical beam lines:
			- Particle species, energy and momentum direction
			- Beam spot shape
			- Beam divergence
		- The branchy therapies such as:
			- Multiple volumetric sources

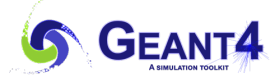

General Particle Source (GPS)

- GPS is one of build-in primary generators
	- It offers UI commands for the specifications of the spectral, spatial and angular distribution of the primary source particles.
	- The detail description can be found at:
		- Book for Geant4 Application Developers
			- Ø [Geant4 General Particle Source](https://geant4-userdoc.web.cern.ch/UsersGuides/ForApplicationDeveloper/html/GettingStarted/generalParticleSource.html?highlight=general%20particle%20source)

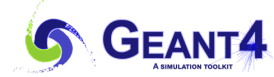

#### Download the Hands-on example code

- Download the Hands-on code if you have not done yet
	- See previous lecture

H02:Introduction of medical application example in Geant4 and the hands-on code

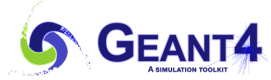

Checking the GPS implementation in the example application (1)

- G4GeneralParticleSource is a concrete class of primary generator.
- The following classes concern to the primary generator in the example code

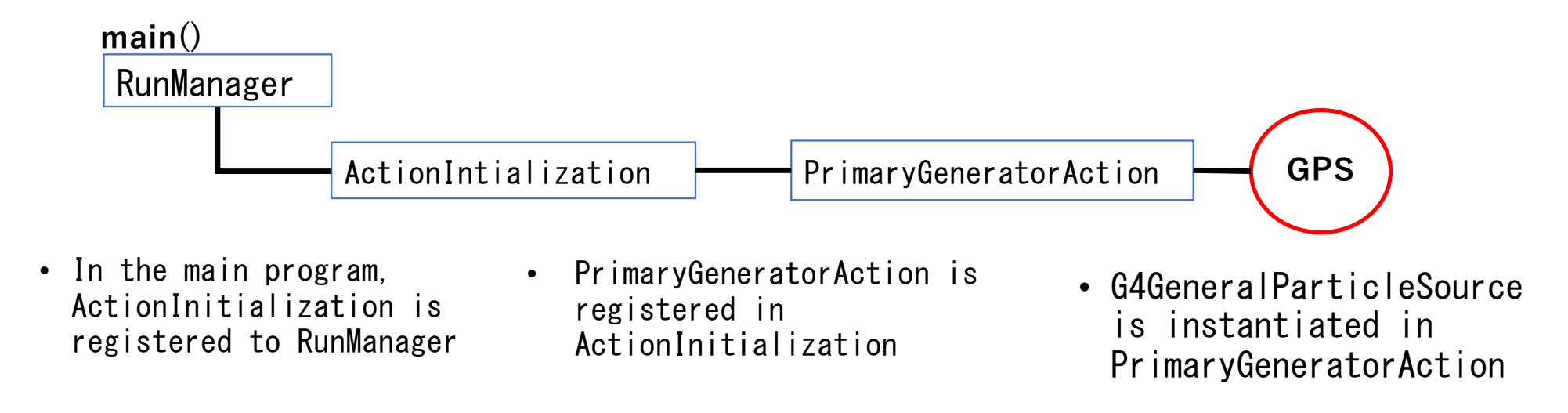

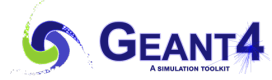

### Checking the GPS implementation in the example application (2) **[Hands-on]**

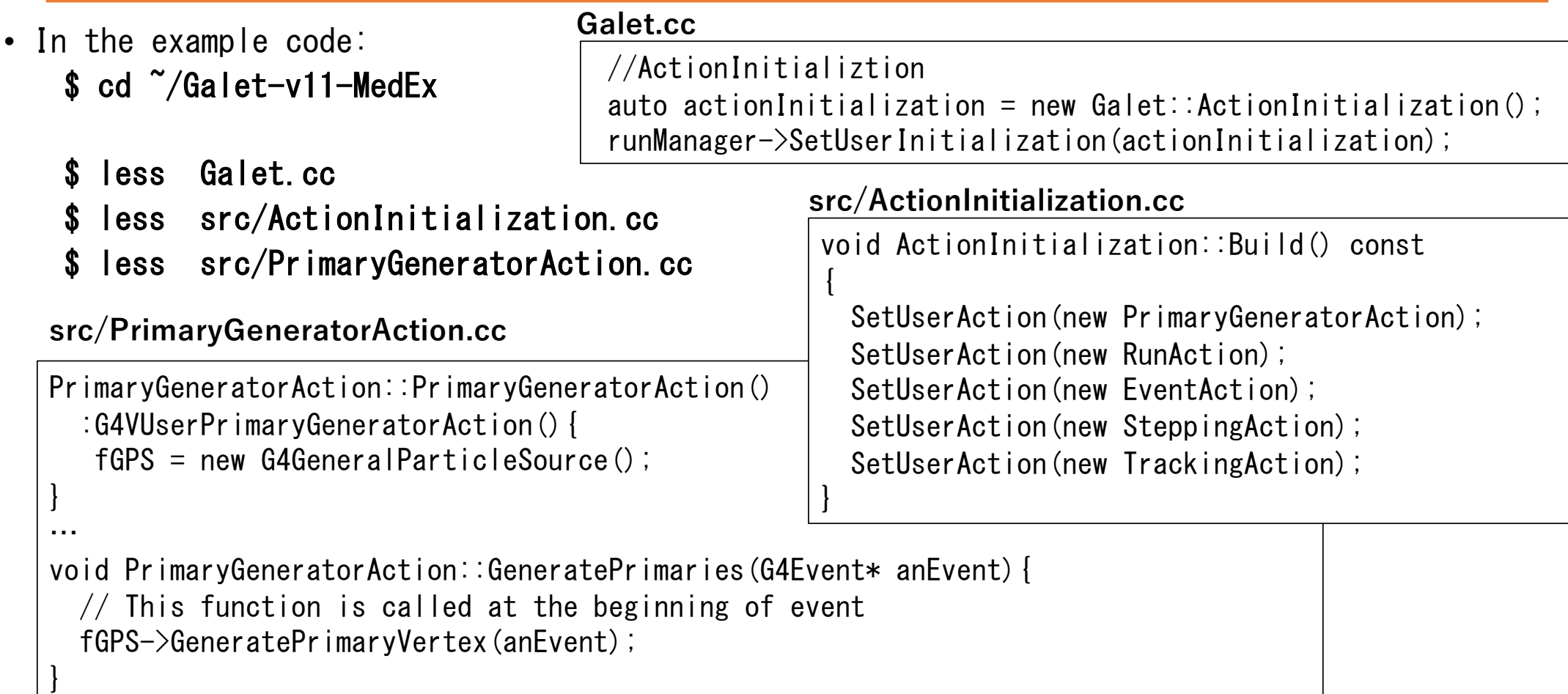

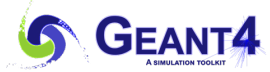

Run the Galet sample program

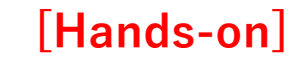

(Build the Galet application if you have not done yet.)

\$ cd

```
$ mkdir Galet-v11-MedEx-build
```

```
$ cd Galet-v11-MedEx-build
```

```
$ cmake ../Galet-v11-MedEx
```
\$ make

```
(Run the Galet application)
$ cd ~/Galet-v11-MedEx-build 
s is
$ ./Galet
```
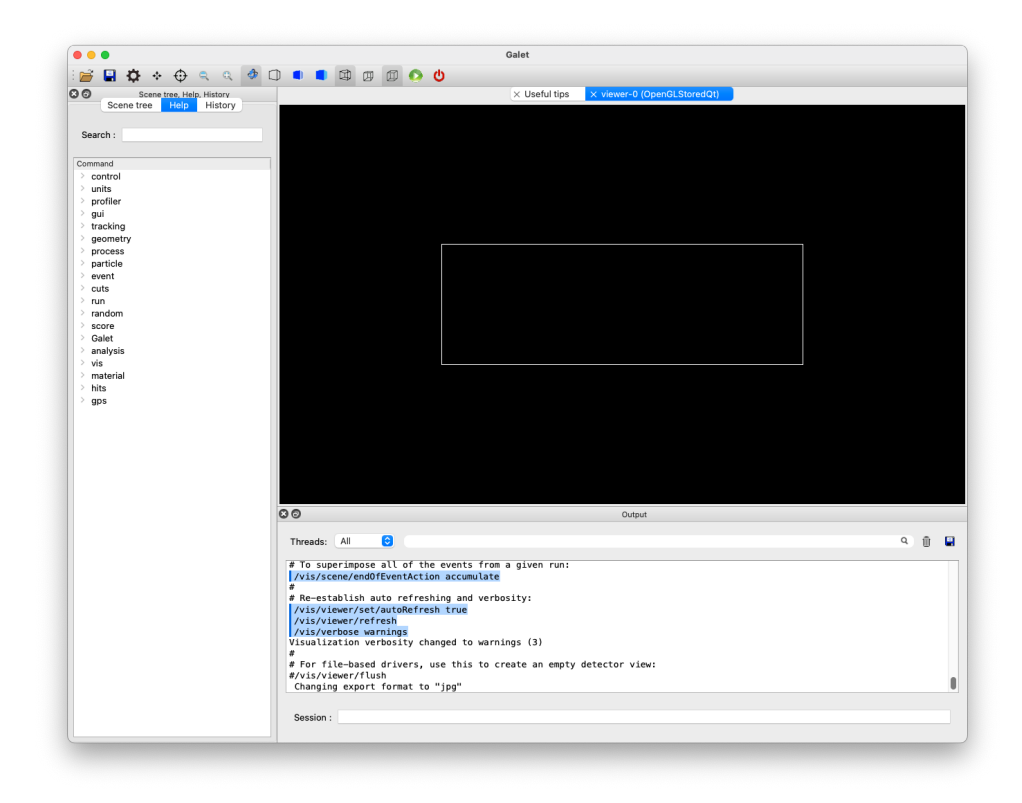

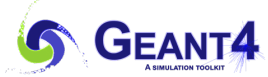

#### (Tips) Geant4 w/ visualization

- In several machine conditions, we may have problem of visualization such as very slow response, hang-up of application.
- If you have such problem, set the Geant4 RunManager type to serial by: \$ export G4FORCE\_RUN\_MANAGER\_TYPE=Serial
	- This command forces the Geant4 to run with a single thread mode.
- When you want to use the multithreading mode, remove this by: \$ export -n G4FORCE RUN MANAGER TYPE

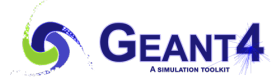

## Exercises

- Try series of example commands from Ex.1 to Ex.13 in the following slides. (Because of time limitation, you can choose only red examples.
	- Ex.1) Shooting gamma particles
	- Ex.2) Shooting carbon-ion particles
	- Ex.3) Place a Cs-137 nuclide
	- Ex.4) Beam spot (Square)
	- Ex.5) Beam spot (Circle)
	- Ex.6) Gaussian spot
	- Ex.7) Beam plane rotation
	- Ex.8) Beam angular biasing
	- Ex.9) Gaussian beam divergence
	- Ex.10)Focusing beam
	- Ex.11) Gaussian energy dist.
	- Ex.12) User-defined energy dist.
	- Ex.13) Two volumetric sources

**Enter the commands in the session box. Or**

**More easily, these commands are commented out in the gps.mac. Edit the gps.mac and activate the commands by deleting "#" while inserting "#" in the other needless commands.** 

#### **(Attention)**

The GPS commands are sensitive to its command order. If you have problem, restart the Galet and then enter the commands with the order same as examples.

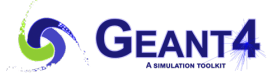

## Setting primary particle parameters (1) [Hands-on]

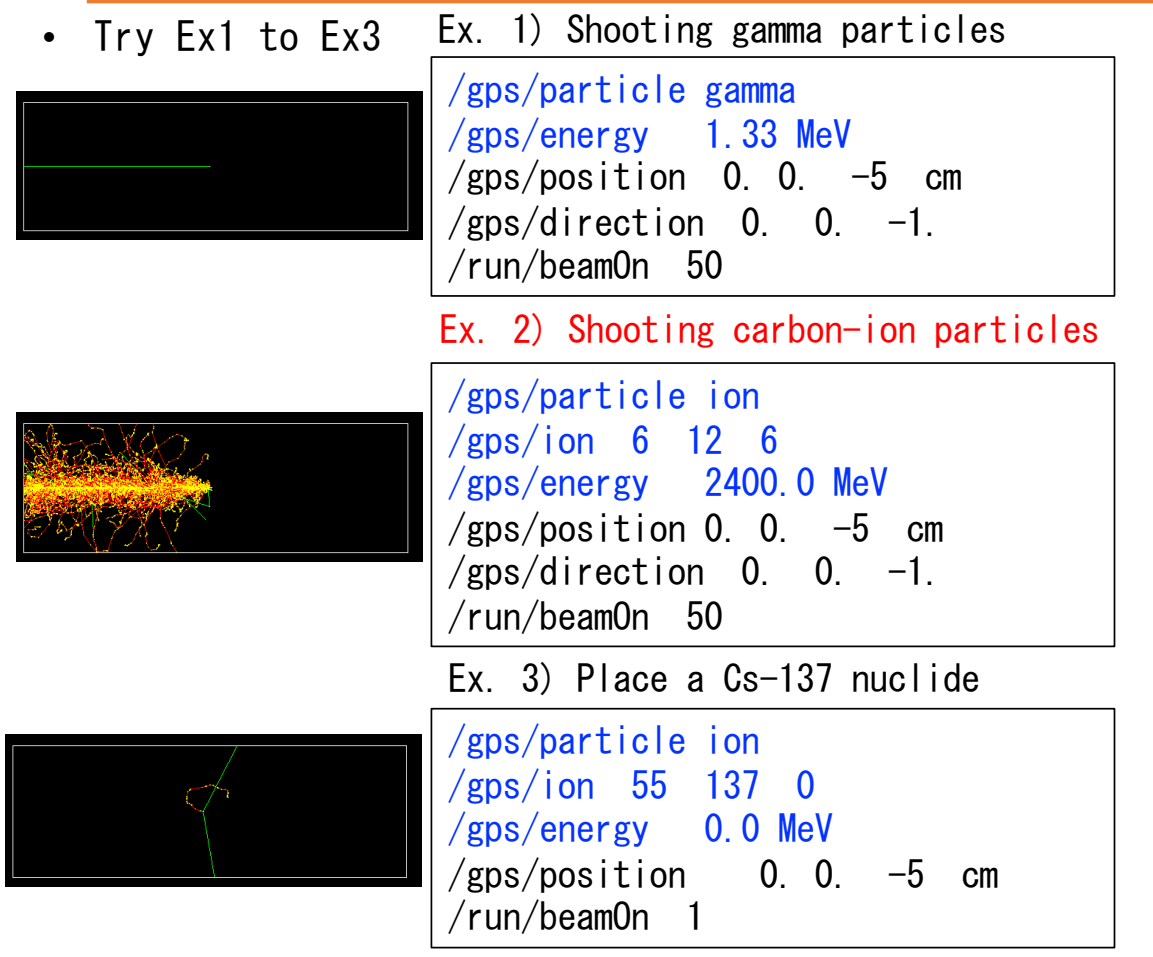

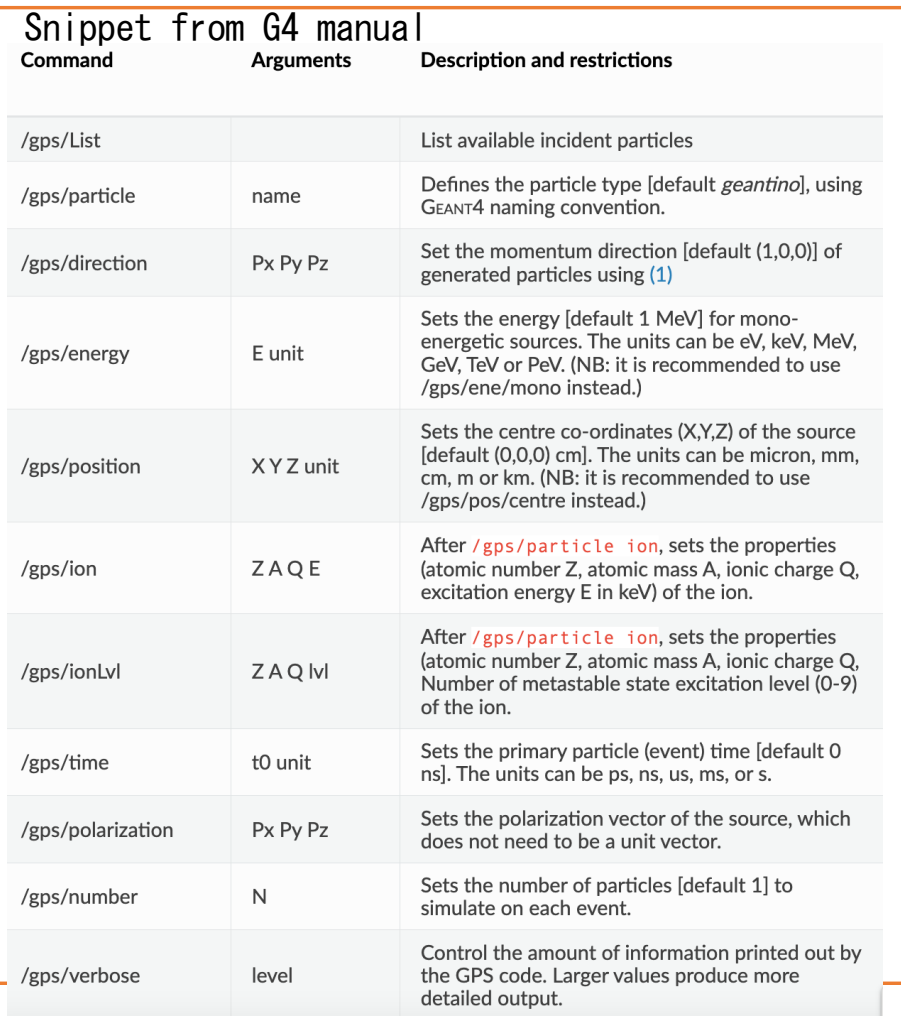

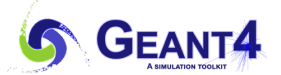

# Setting the complex beam position parameters (1) [Hands-on]

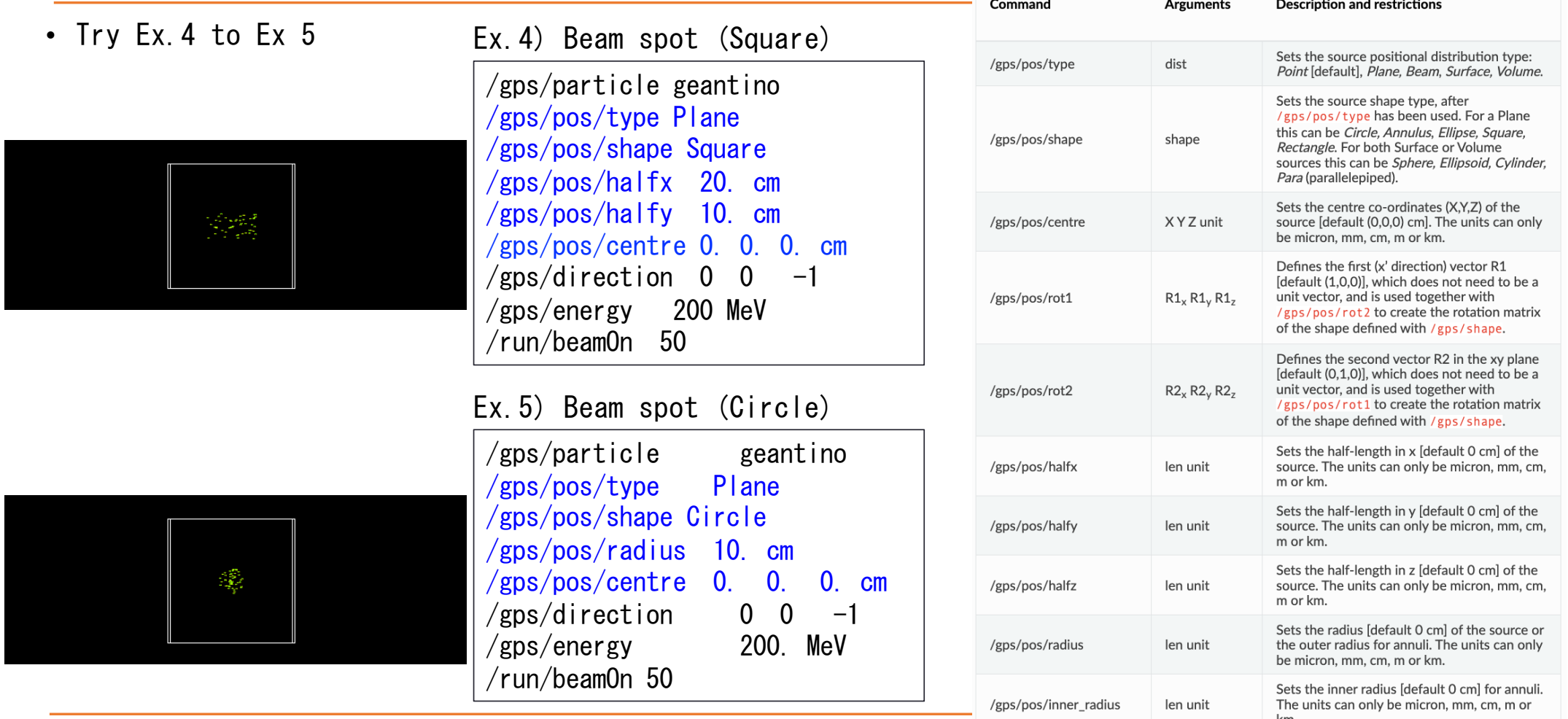

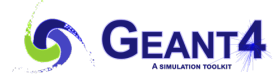

# Setting the complex beam position parameters (2) [Hands-on]

• Try Ex.6

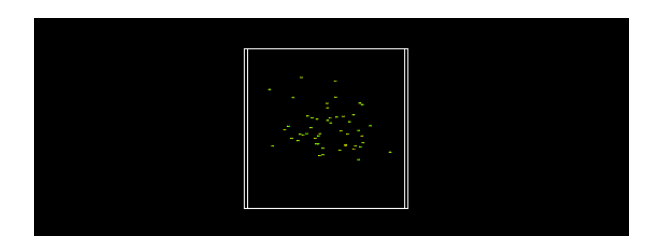

#### Ex.6) Gaussian spot

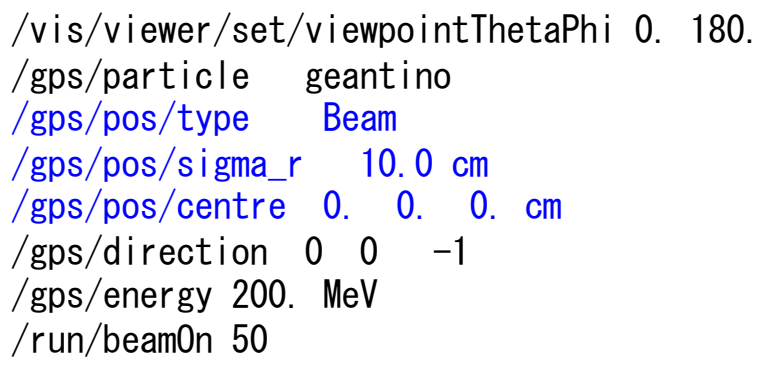

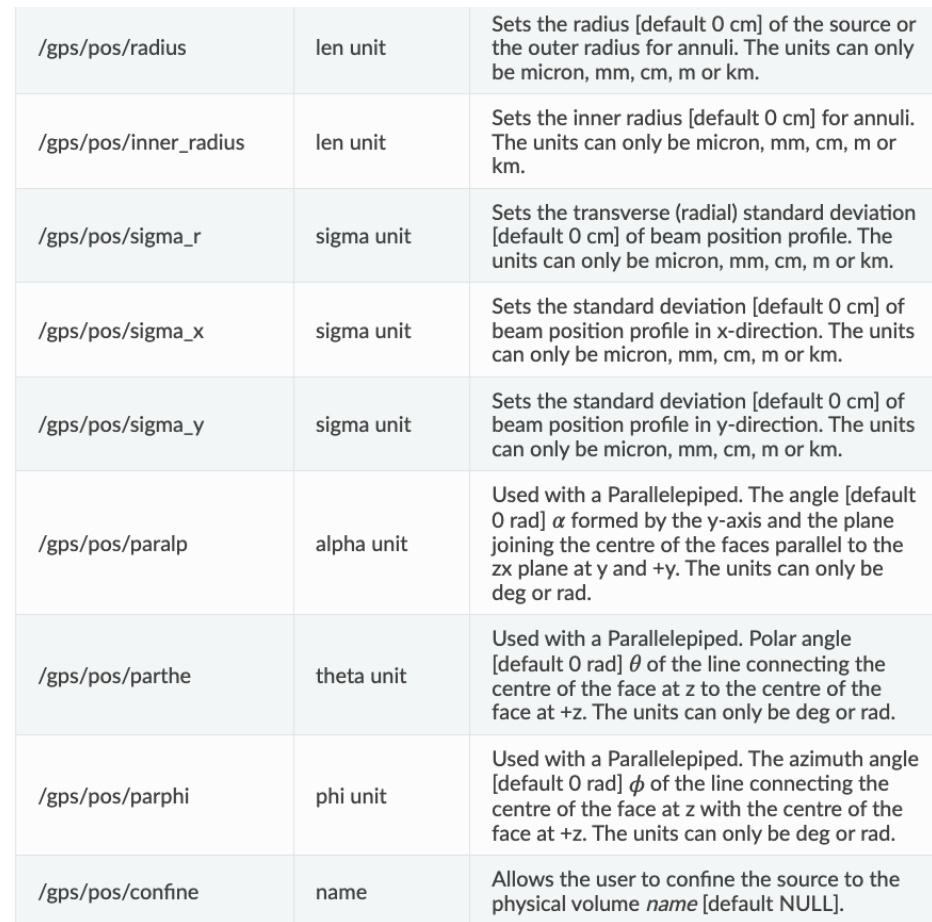

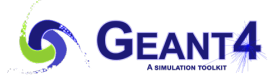

### Setting the complex beam position parameters(3) [Hands-on]

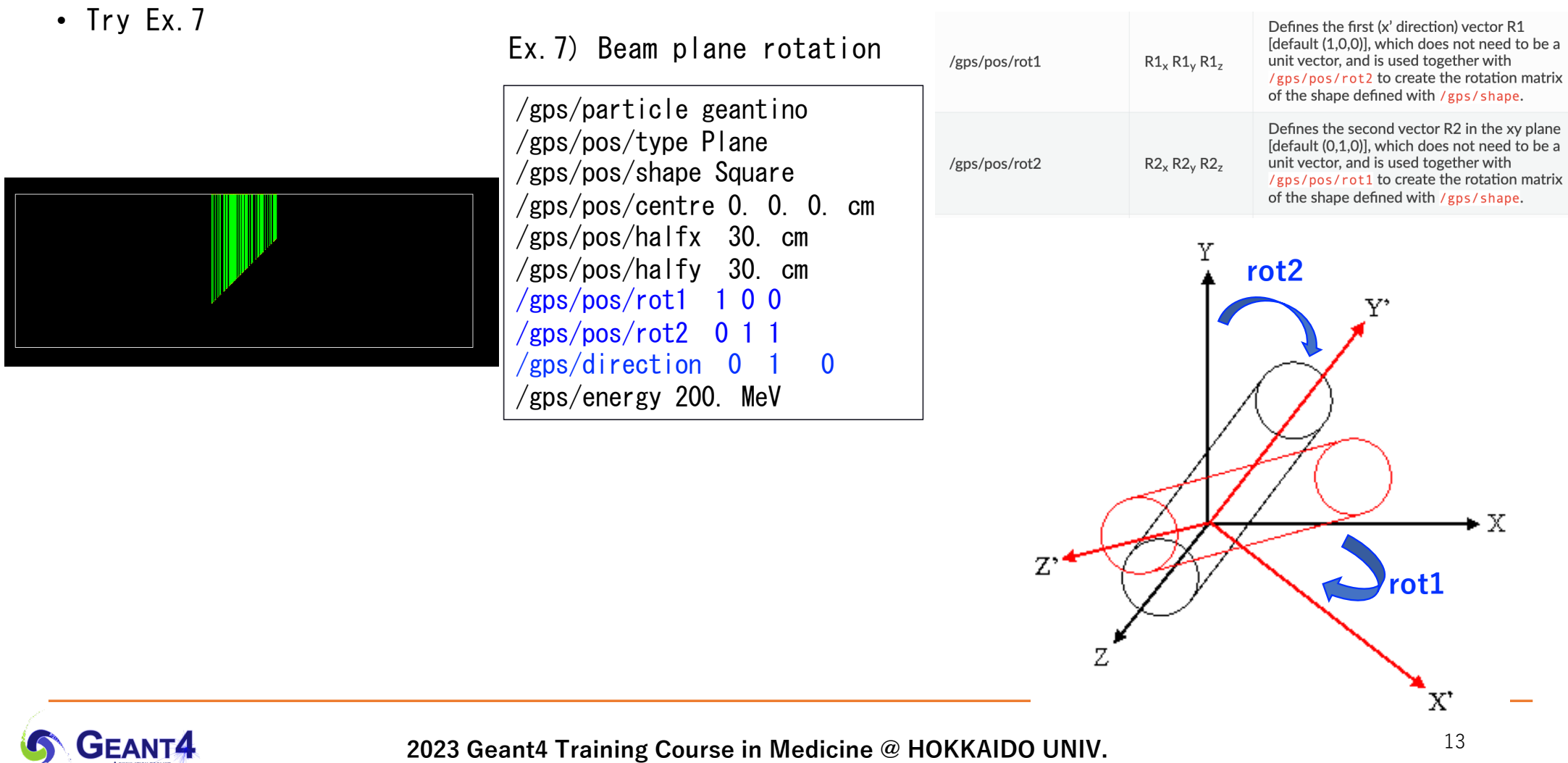

## Setting the complex beam angular parameters (1) [Hands-on]

#### • Try Ex.8

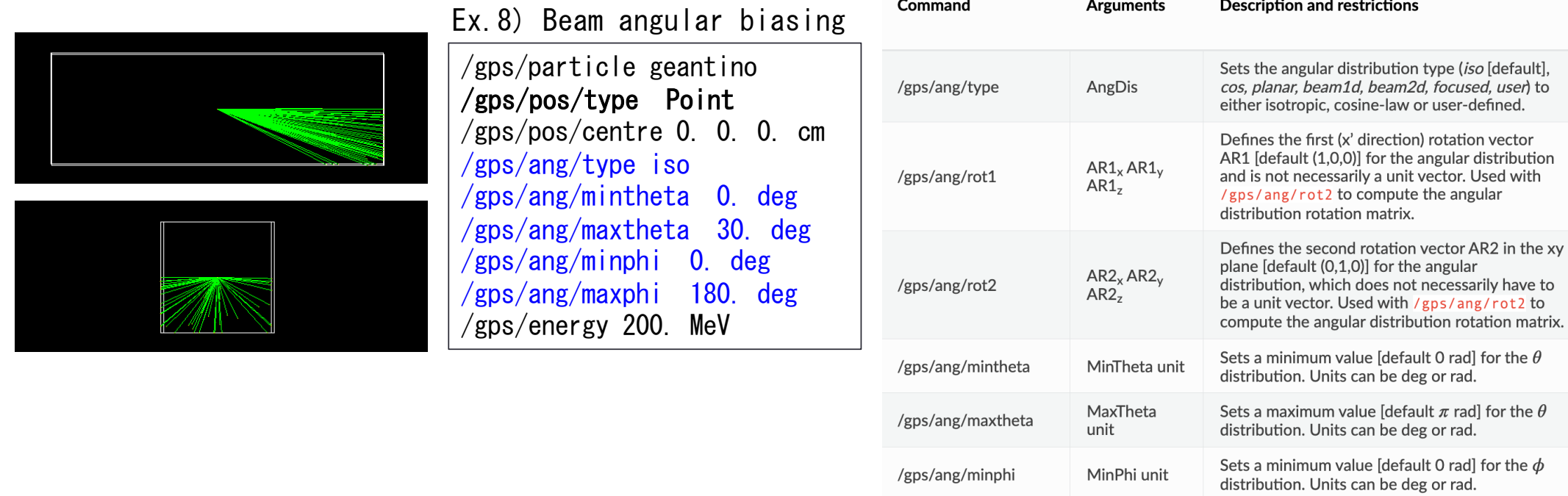

Command

/gps/ang/maxphi

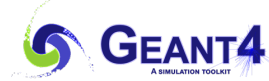

**2023 Geant4 Training Course in Medicine @ HOKKAIDO UNIV.**

Sets a maximum value [default  $2\pi$  rad] for the  $\phi$ 

distribution. Units can be deg or rad.

**Description and restrictions** 

**Arguments** 

MaxPhi unit

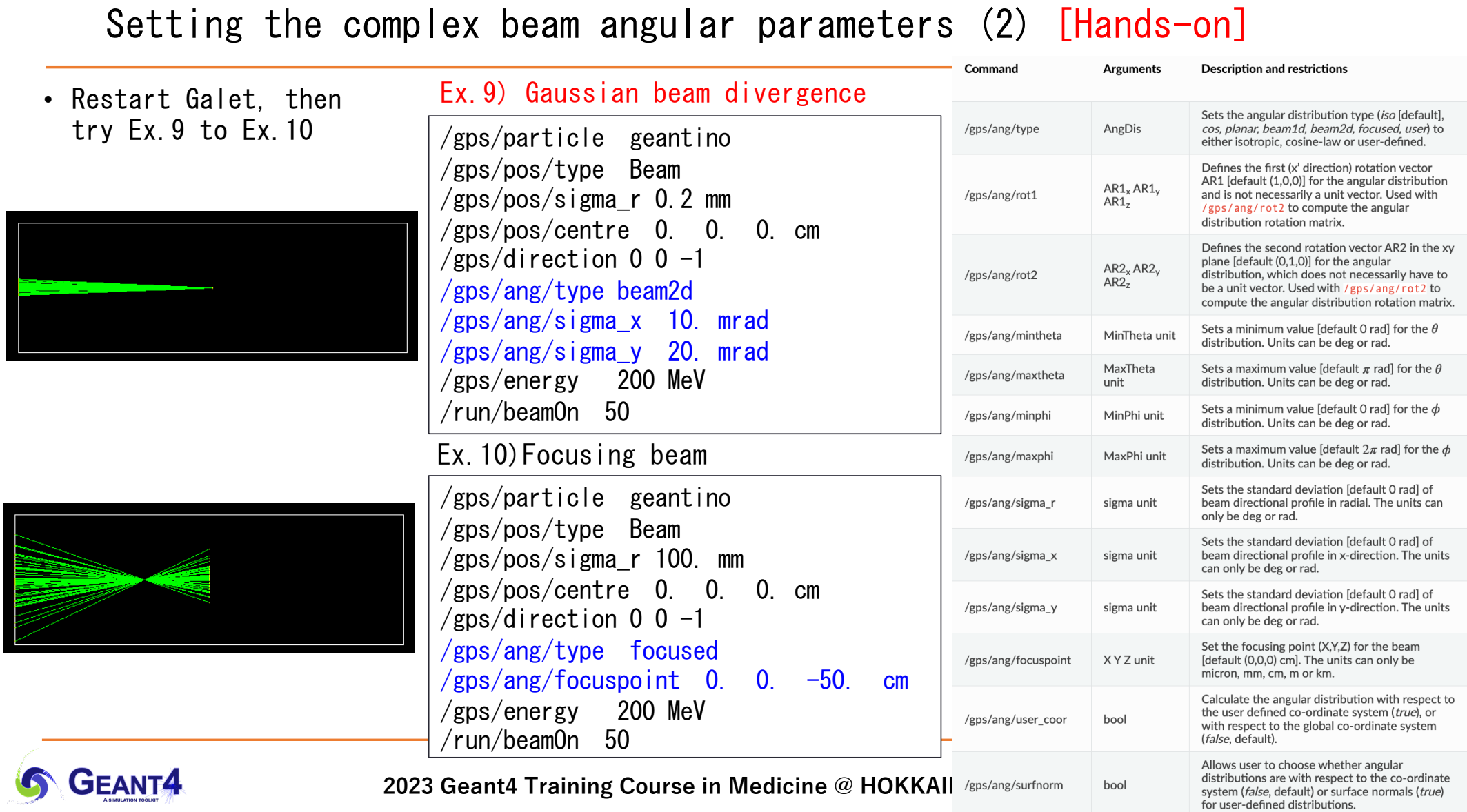

#### Setting the beam energy parameters (1) [Hands-on]

#### • Try Ex.11 to Ex.12

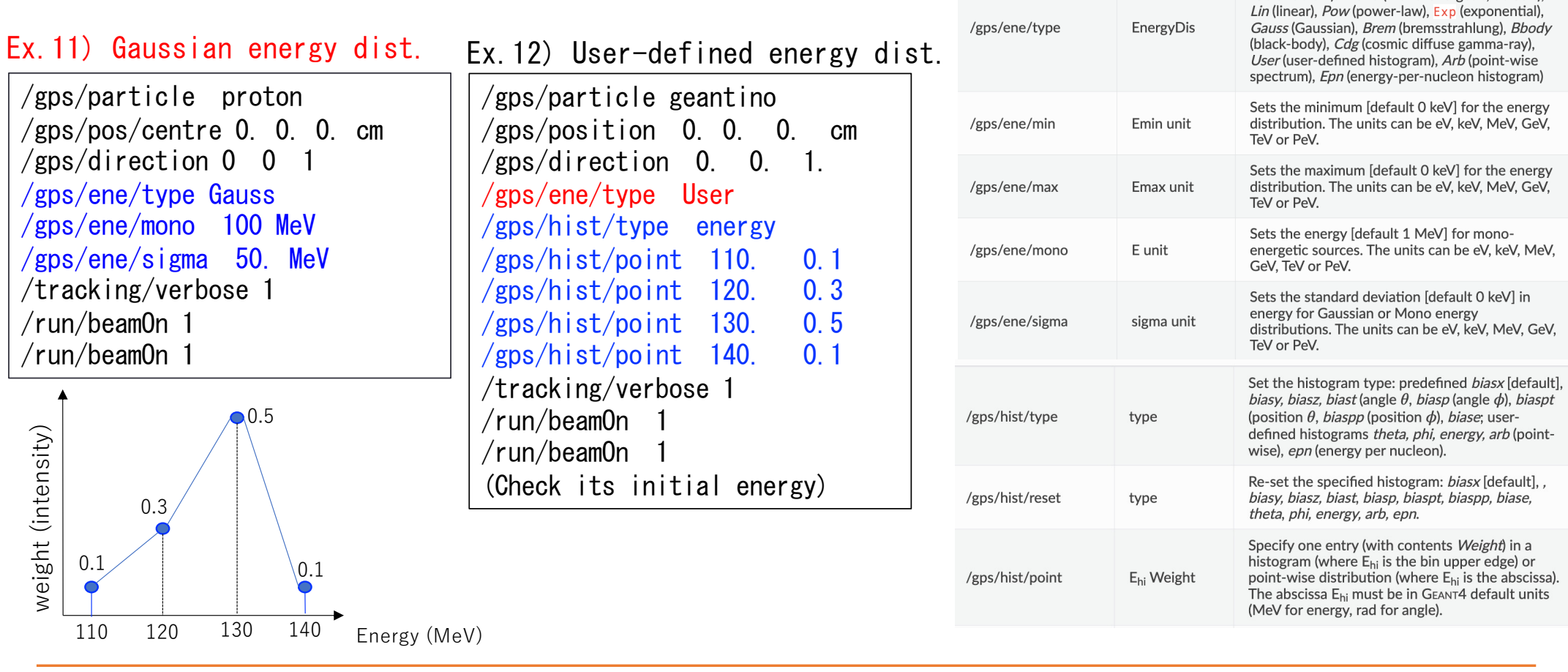

**GEANT4** 

**2023 Geant4 Training Course in Medicine @ HOKKAIDO UNIV.**

Sets the energy distribution type to one of (see Table Table 1): Mono (mono-energetic, default),

## Setting the multiple volumetric sources (1)

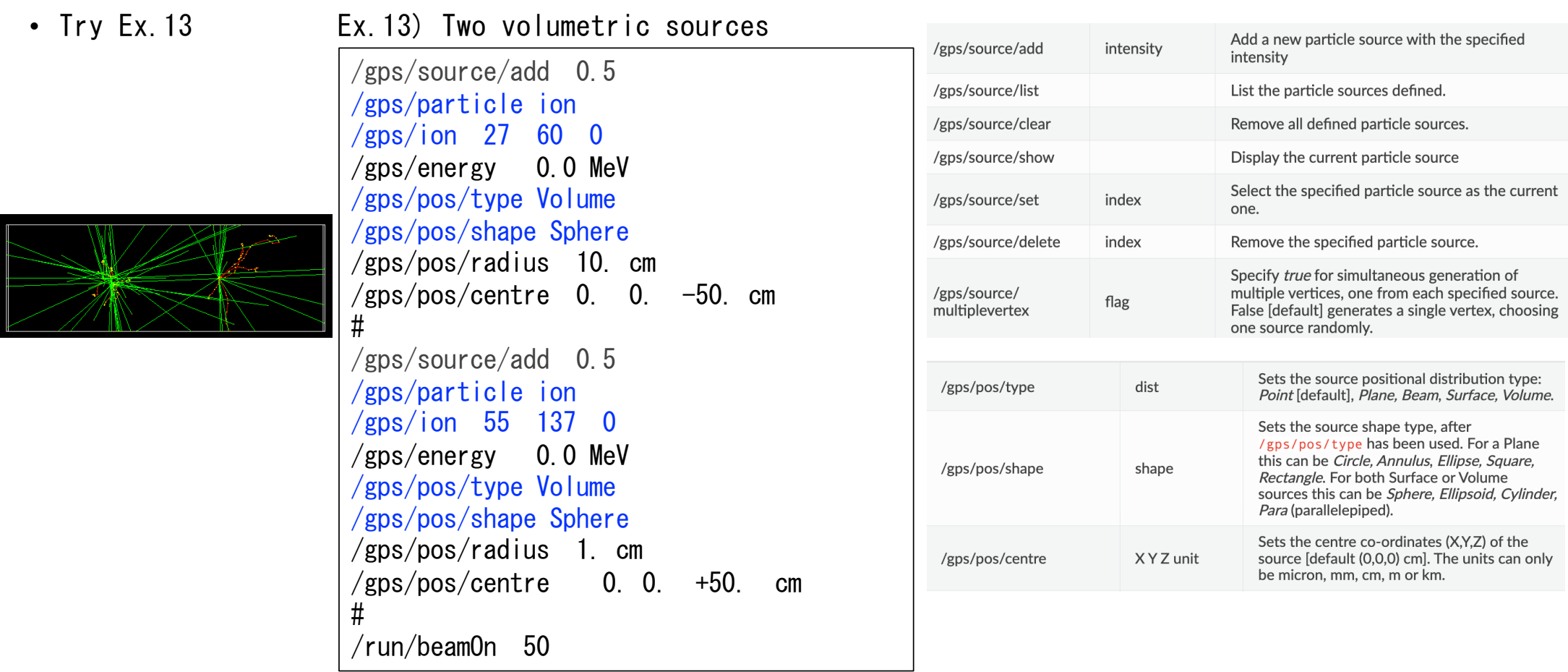

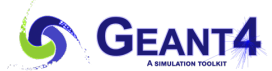

# Practice [Hands-on]

#### • Consider the GPS commands for following parameters.

- Particle Proton
- Position Profile
	- Type Beam
	- Center coordinate (0, 0, 1500 ) mm
	- Radial standard deviation 5 mm
- Angular Profile
	- Type Beam2d
	- Standard deviation in X 10 mrad
	- Standard deviation in Y 20 mrad
- Energy Profile
	- Type Gauss
	- Energy 150 MeV
	- Standard deviation 0.127 MeV

**Enter the commands in session box and check the consequence.**

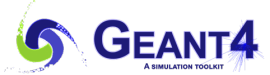

#### Answer of practice 1 [Hands-on]

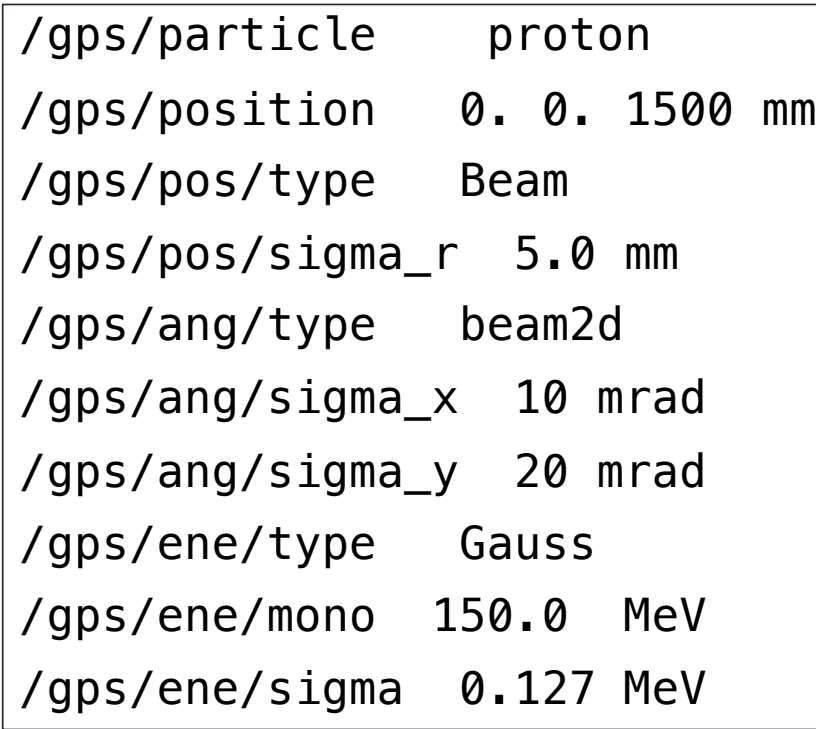

**These commands are also written in gps.mac.**

**Edit gps.mac**

- **- inactivate the default setting**
- **- activate these lines**
- **- check the consequence**
- **- Try to modify these parameters and check the consequence**

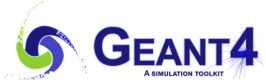

#### Answer of practice 1 [Hands-on]

**These commands are also written in gps.mac. Quit the Galet and Edit gps.mac - inactivate the default setting - activate these lines - check the consequence - Try to modify these parameters and check the consequence \*After you check the gps.mac, please take it back to default parameters.**  $#-----$ # Proton pencil beam #----- **#/gps/position 0. 0. 150. cm #/gps/direction 0. 0. -1. #/gps/energy 200. MeV #/gps/particle proton** #----- # Proton beam #----- **/gps/particle proton /gps/position 0. 0. 1500 mm /gps/pos/type Beam /gps/pos/sigma\_r 5.0 mm /gps/ang/type beam2d /gps/ang/sigma\_x 10 mrad /gps/ang/sigma\_y 20 mrad /gps/ene/type Gauss /gps/ene/mono 150.0 MeV /gps/ene/sigma 0.127 MeV**  $#-----$ # RI Co-60  $#-----$ #/gps/position 0. 0. 3. cm #/gps/energy 0. MeV #/gps/particle ion #/gps/ion 27 60 # **Default parameters Answer of practice 1 gps.mac**

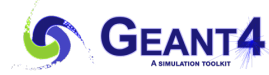